# **ИНСТРУКЦИЯ ПО УСТАНОВКЕ RU**

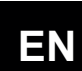

**INSTALLATION MANUAL** 

#### СОДЕРЖИМОЕ УПАКОВКИ

- А) Устройство управления (стандартная модель)
- В) Крепежный винт (ф = 6 мм)
- С) Электрод SRH-1 Rx
- **D)** Буферный раствор 465mV
- Е) Держатель датчика PSS3 (1/2" GAS)
- F) Гнездо для крепления PSS3 к шлангу 2"
	- $(\phi = 50$  MM)

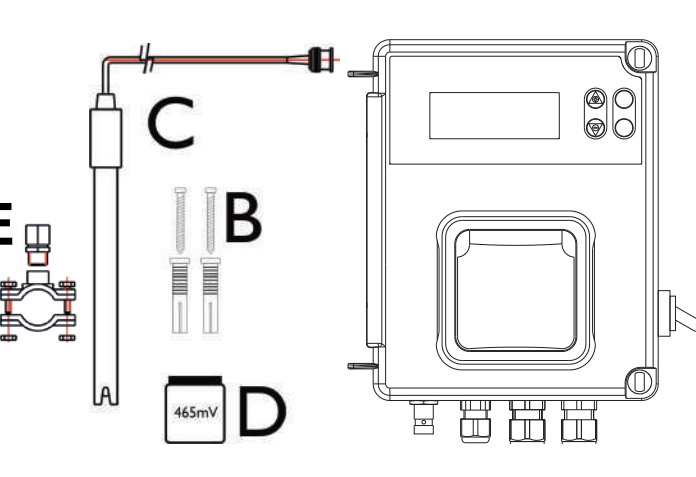

#### ТЕХНИЧЕСКИЕ ХАРАКТЕРИСТИКИ

Размеры (В - Ш - Д) Bec Источник питания 50Гц Выходное устройство Потребление Шкала измерения Точность прибора Погрешность Регулировка электрода

234x162x108 мм 1 кг 230 В переменного тока 230 В переменного тока **12 BT**  $0 \div + 1000$  mV  $± 10$  mV  $± 2 mV$ Автоматическая

Настенное крепление

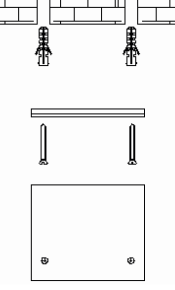

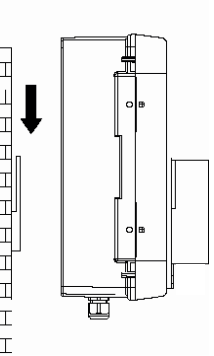

#### ОСТОРОЖНО!

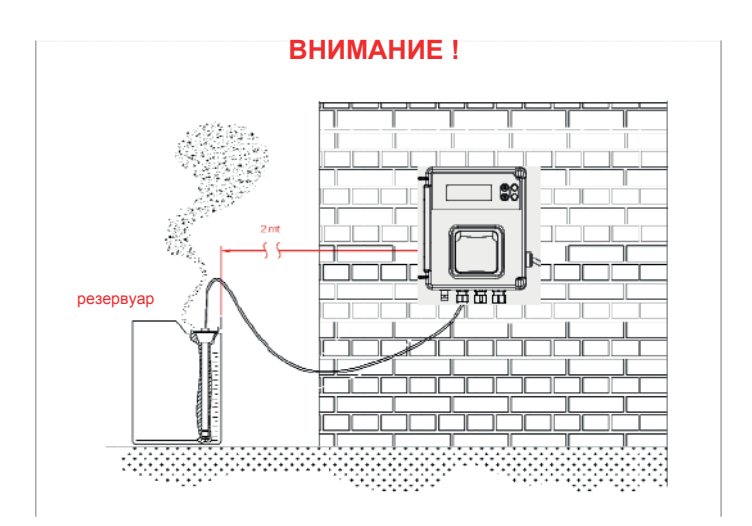

# Настройки

#### Функции:

- Калибровка  $\bullet$ 
	- (Нажмите и удерживайте в течение 3 секунд):

**CAL** 

- Стандартная текущая калибровка для буферного раствора 465mV  $\circ$
- Заданное значение
	- **SET** Нажмите  $\circ$

 $\blacksquare$ 

- Удерживая кнопку Set, меняйте значения с помощью
- **.SP 465AV**

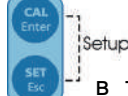

- в течение 5 секунд Нажмите и удерживайте кнопки (вместе)  $\ddot{\phantom{0}}$ для доступа к меню конфигурации:
	- PROGRAM  $\circ$ 
		- Ente , чтобы установить следующие параметры  $\blacksquare$ Нажмите
		- L RMGURGE
			- Возможно использование 5 языков: EN, IT, SP, DE, FR
		- FLOW

 $\blacksquare$ 

- Отрегулируйте значения с помощью  $\blacksquare$
- Вход сигнала можно включить (ON) или отключить (OFF)  $\bullet$
- SETPOINT 580MV  $\circ$
- Отрегулируйте значения с помощью  $\circ$ 
	- Возможна настройка от 0 до 1000 мV Ĭ.

Отрегулируйте значения с помощью

SETPOINT TYPE HIGH  $\circ$ 

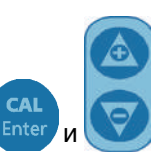

Вы можете регулировать дозировку, "Высокая" или "Низкая", для Redox п

# $\circ$  OFR TIME OFF

- Отрегулируйте значения с помощью  $\blacksquare$
- Можно настроить время ОГА в минутах  $\blacksquare$

#### CALIBRATION 455MV  $\circ$

- Отрегулируйте значения с помощью  $\blacksquare$
- Можно выбрать 465 мV или отключить функцию  $\blacksquare$

## **O MAN TEMPERATURE 25°C**

- Отрегулируйте значения с помощью  $\blacksquare$
- Сохранить и выйти из настройки программы вы можете с помощью клавиши ESC
	- **O EXIT SAVE** 
		- Отрегулируйте значение клавишами вверх или вниз  $\blacksquare$

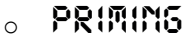

Для заливки насоса нажмите и удерживайте

### Проводное подключение:

- 1) Вход датчика Redox
- 2) Вход датчика температуры (РТ100)
- 3) Вход датчика уровня (резервуар для продукта)
- 4) Вход датчика скорости потока (высокое напряжение 230 В перем. тока)
- 5) Выходное реле сигнализации дистанц. (сухой контакт, реле 250 В перем. тока 10 A)
- 6) Выходное реле привода электромагнитного клапана (сухой контакт, реле 250 В перем. тока  $10A)$
- 7) Источник питания 230 В перем. тока
- 8) Выключатель питания

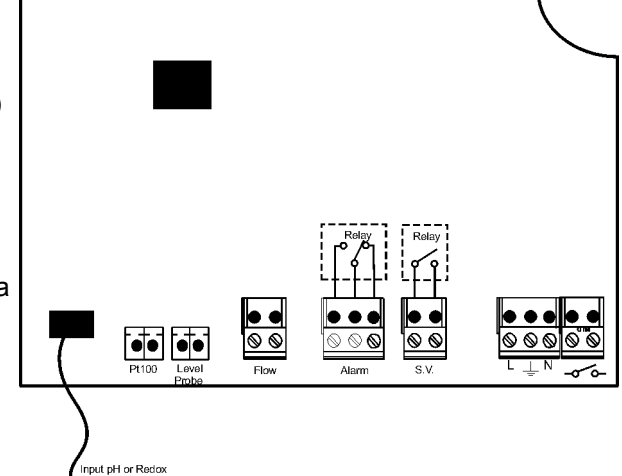

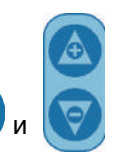

в течение 3 секунд

 $Ente$ 

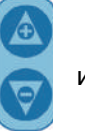

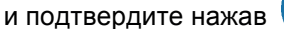

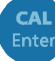

# Калибровка датчика Redox

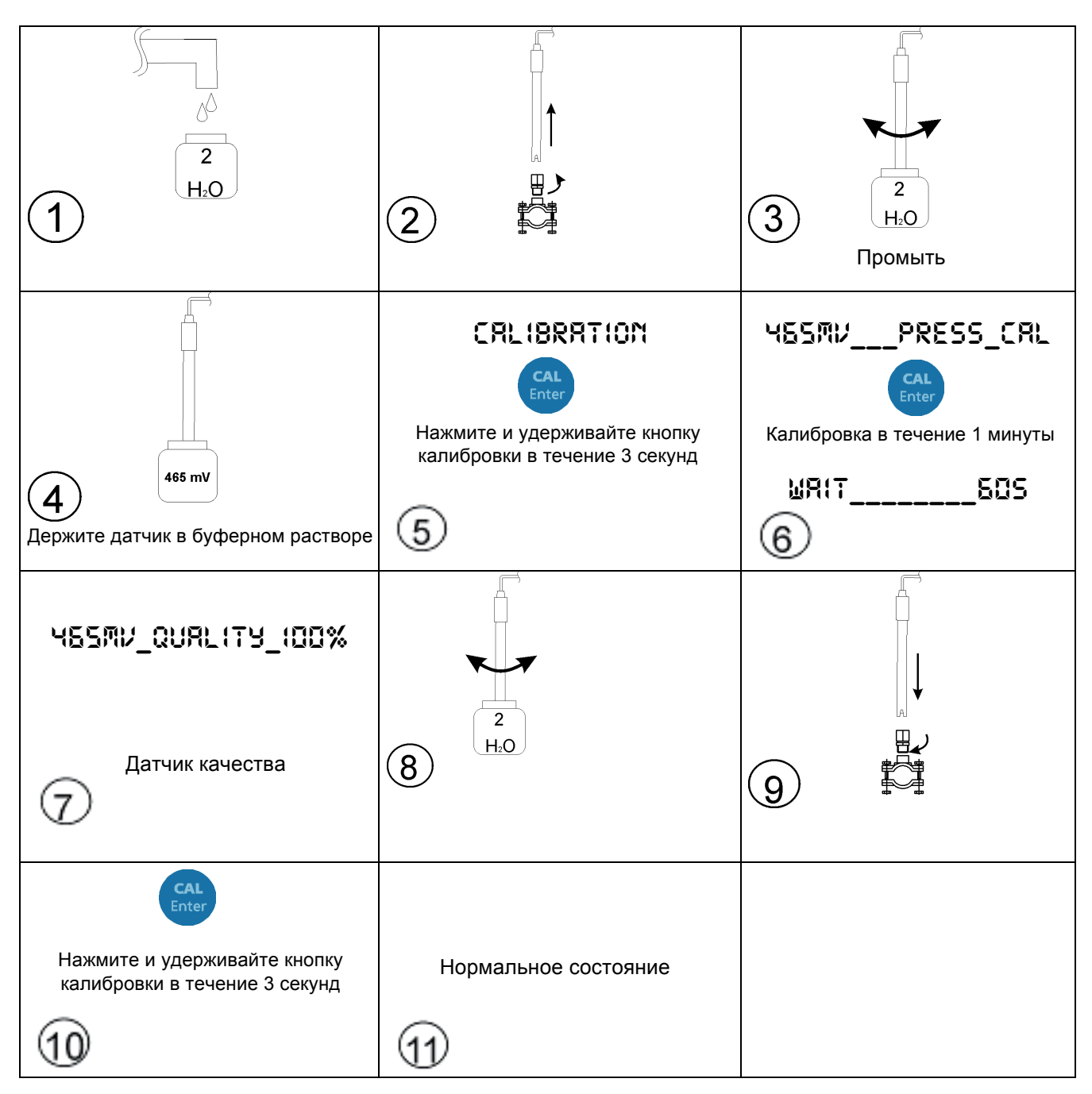

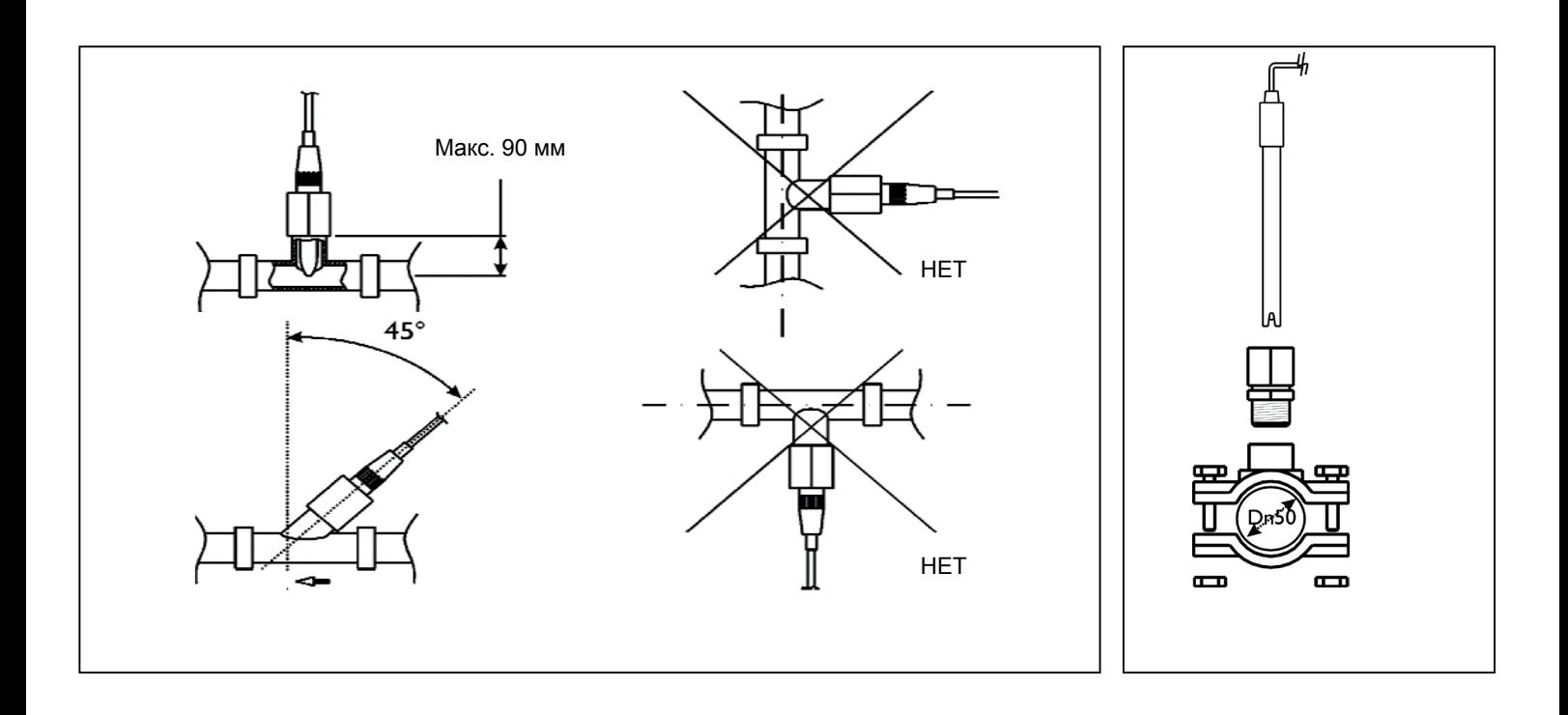

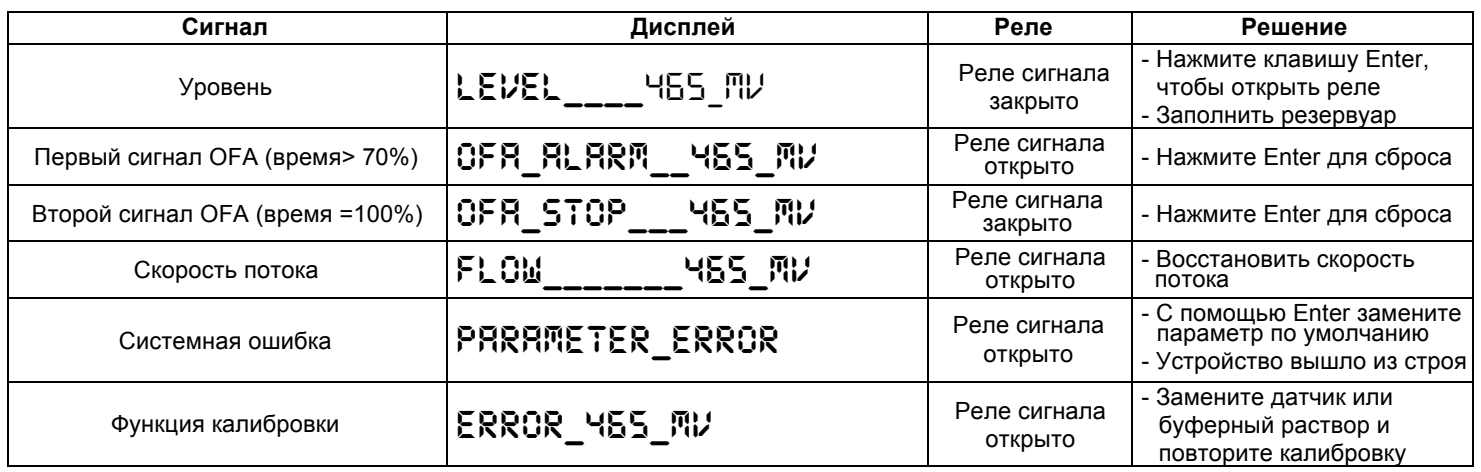

#### Параметры по умолчанию:

- Язык =  $UK$
- Значение уставки = 750mV
- Способ дозирования = Low
- Время OFA = OFF
- Калибровка = 465mV
- Входной поток = OFF

#### Чтобы восстановить параметры по умолчанию:

- Выключите устройство
- Удерживая нажатой клавишу ВВЕРХ/ ВНИЗ, включите питание<br>Будет мигать IMIT.DEFRULT\_\_NO
- 
- Haxmute INIT.DEFRULT\_\_YES
- Нажмите Enter, чтобы восстановить параметры по умолчанию

#### **PACK CONTENTS**

- A) Control device (standard model)
- **B)** Attachment screw  $(\phi = 6$  mm)
- C) SRH-1 Rx electrode
- D) 465mV buffer solution
- E) PSS3 probe-socket (1/2" GAS)
- F) Tapping saddle for securing PSS3 onto 2" hose ( $\phi$ =50 mm)

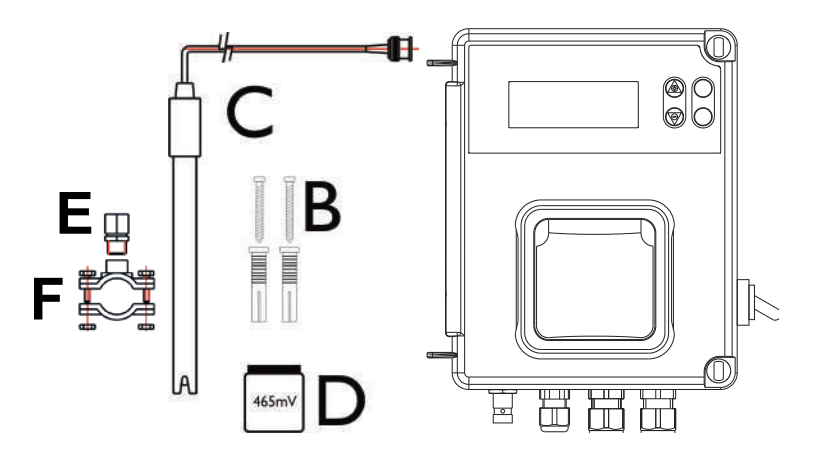

#### **TECHNICAL SPECIFICATIONS**

Dimensions  $(H - W - L)$ Weight Power supply 50 Hz Output system Consumption Measure scale Device precision Device accuracy Electrode regulation

234x162x108 mm  $1$  kg 230 VAC **230 VAC** 12 W  $0 \div +1000$  mV  $± 10$  mV  $± 2 mV$ Automatic

#### **Wall Mounting Setup**

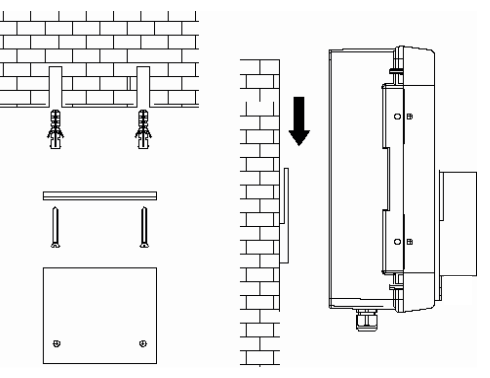

#### **ATTENZIONE / WARNING / ATTENTION / ACHTUNG**

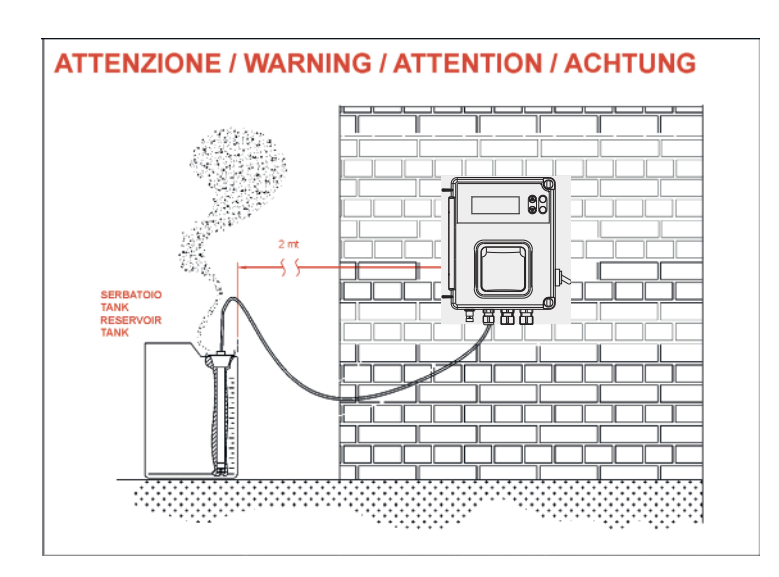

# **Instruction Setting**

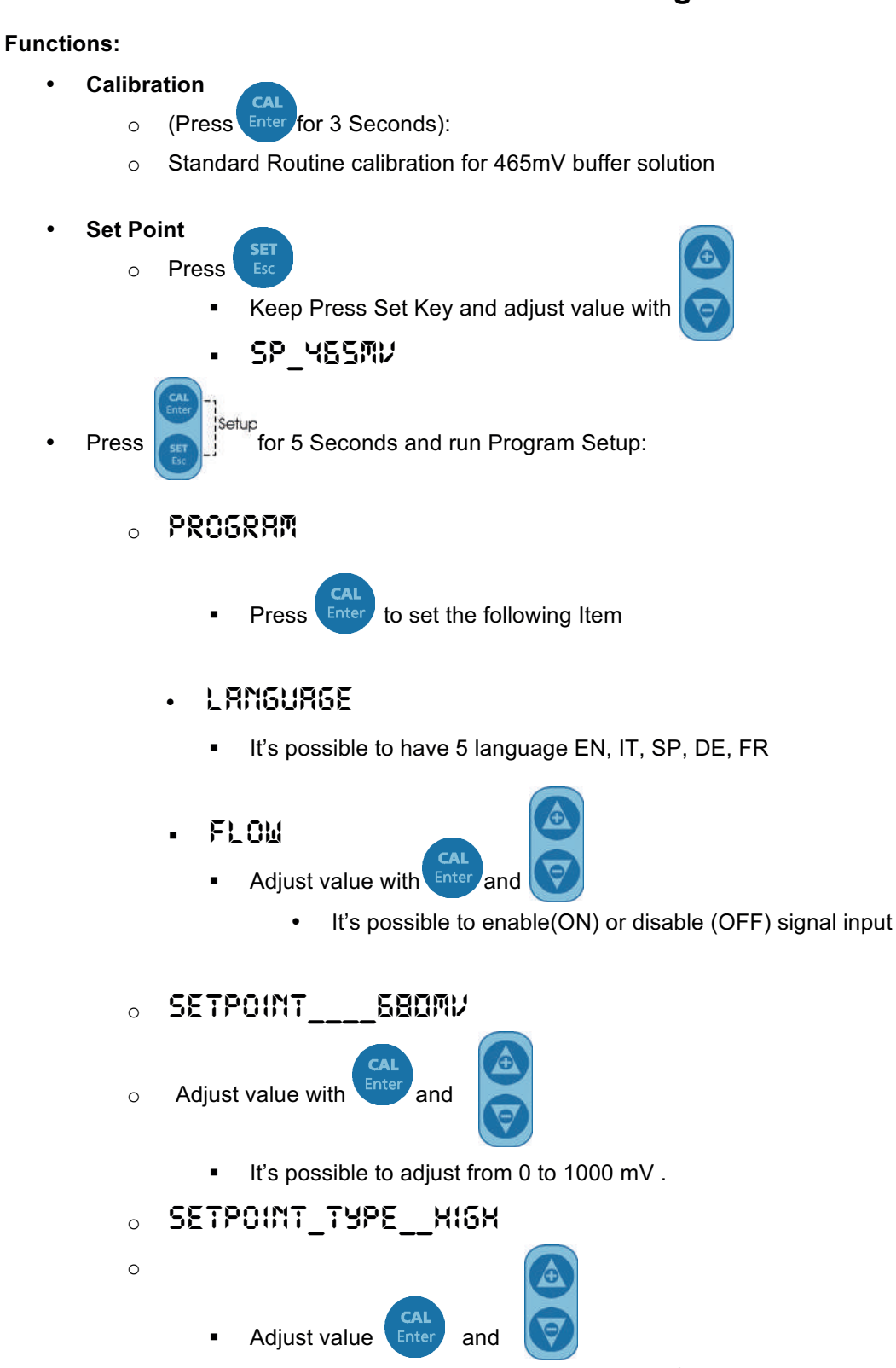

It's possible to adjust dosing, High or Low for Redox.  $\blacksquare$ 

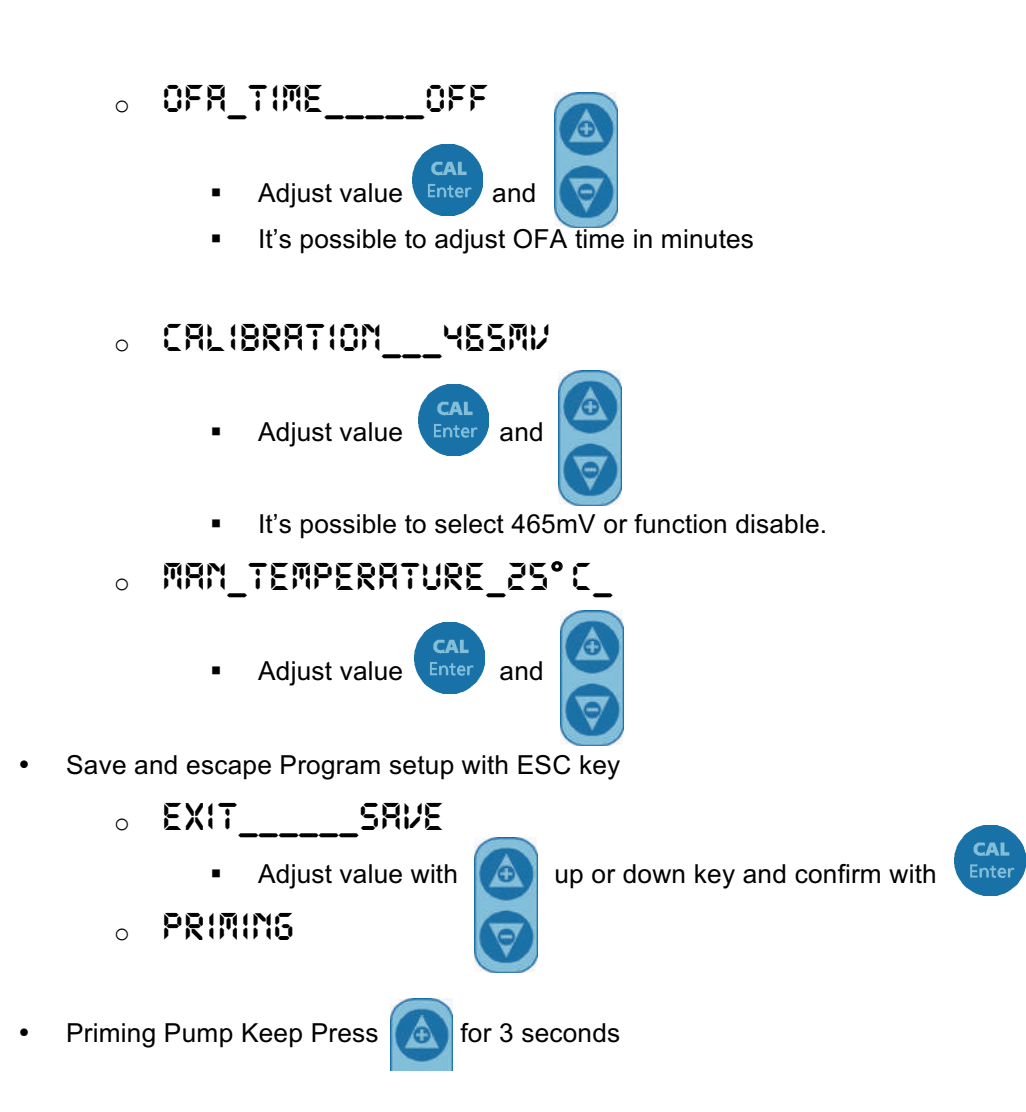

### **Wire Connection:**

- 1) Input Redox Probe
- 2) Input Temperature Probe (PT100)
- 3) Input Level Probe (Product Tank
- 4) Input Flow Rate (High Voltage 230 Vac)
- 5) Output Relay Alarm remote (Dry contact, Relay 250 Vac 10 A)
- 6) Output Relay Drive Solenoid Valve (Dry contact, Relay 250 Vac 10 A)
- 7) Power Supply 230 Vac
- 8) Switch Power Supply

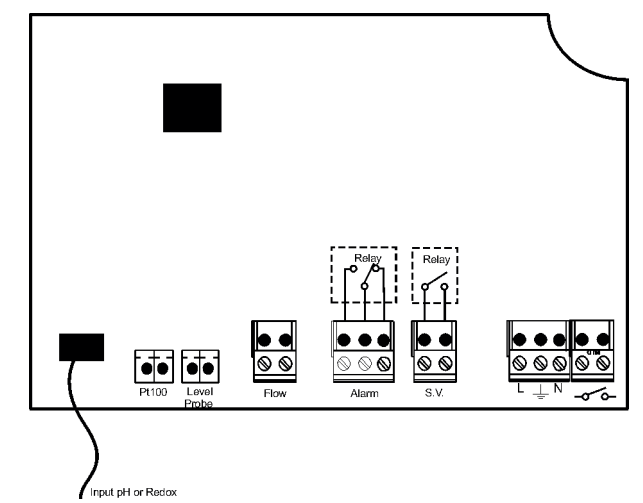

# **Redox Probe Calibration**

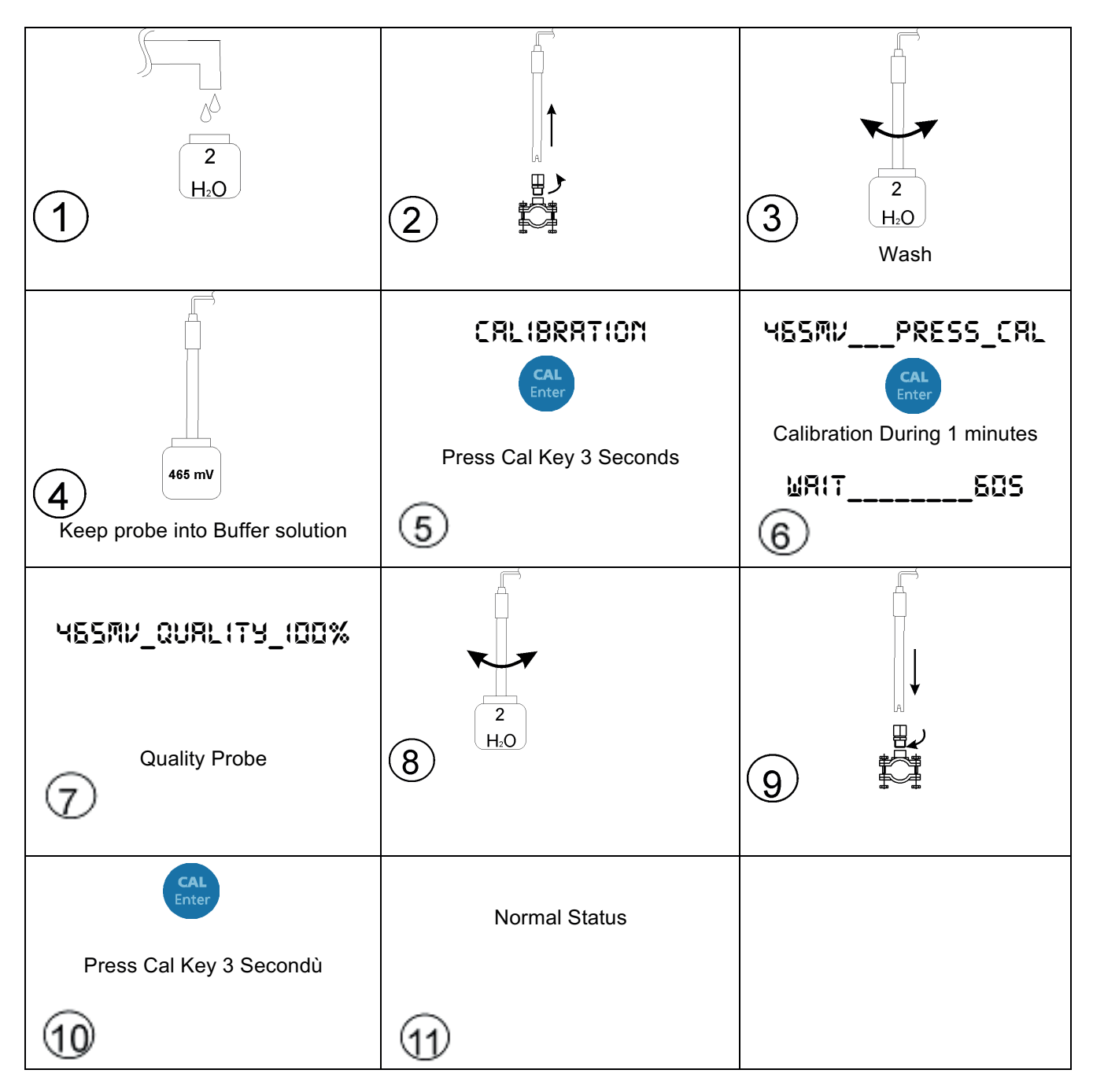

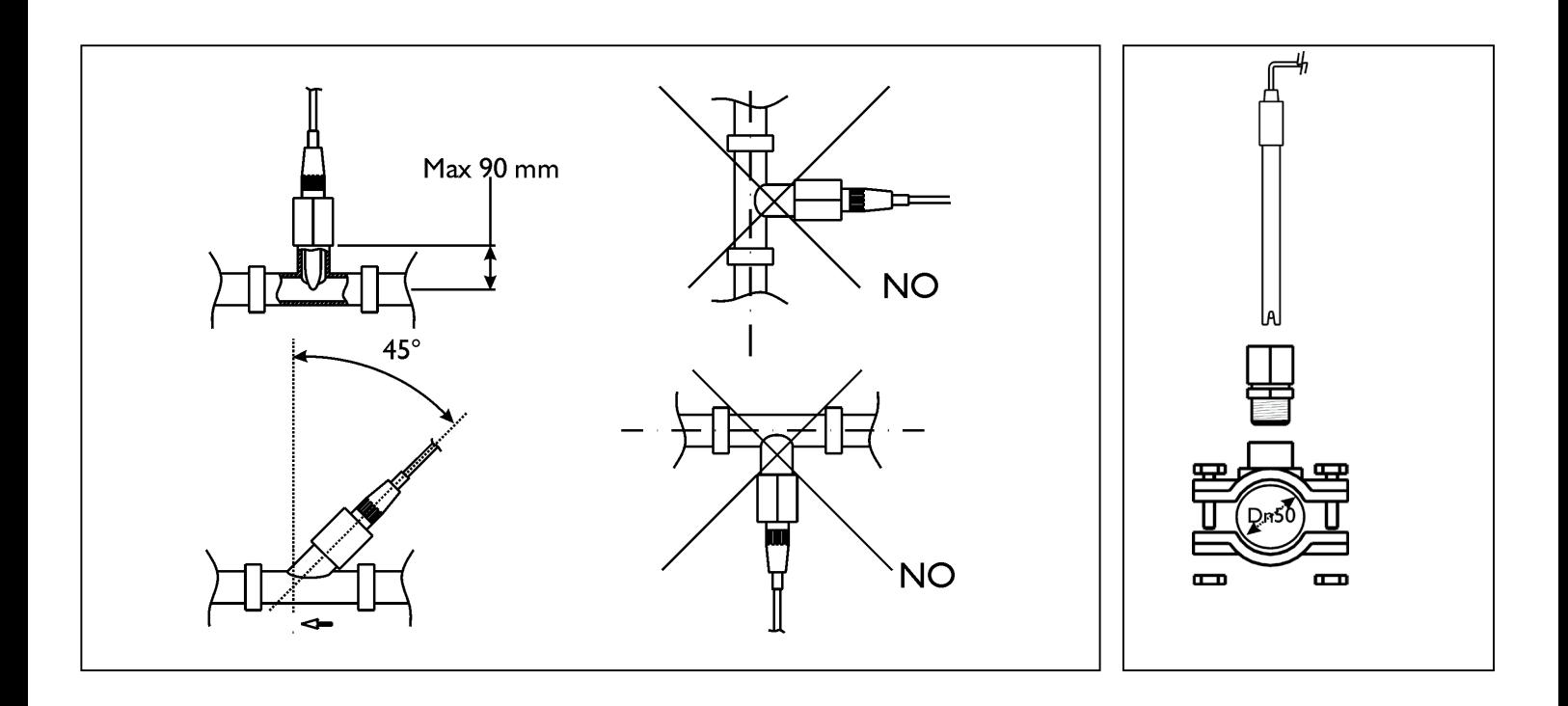

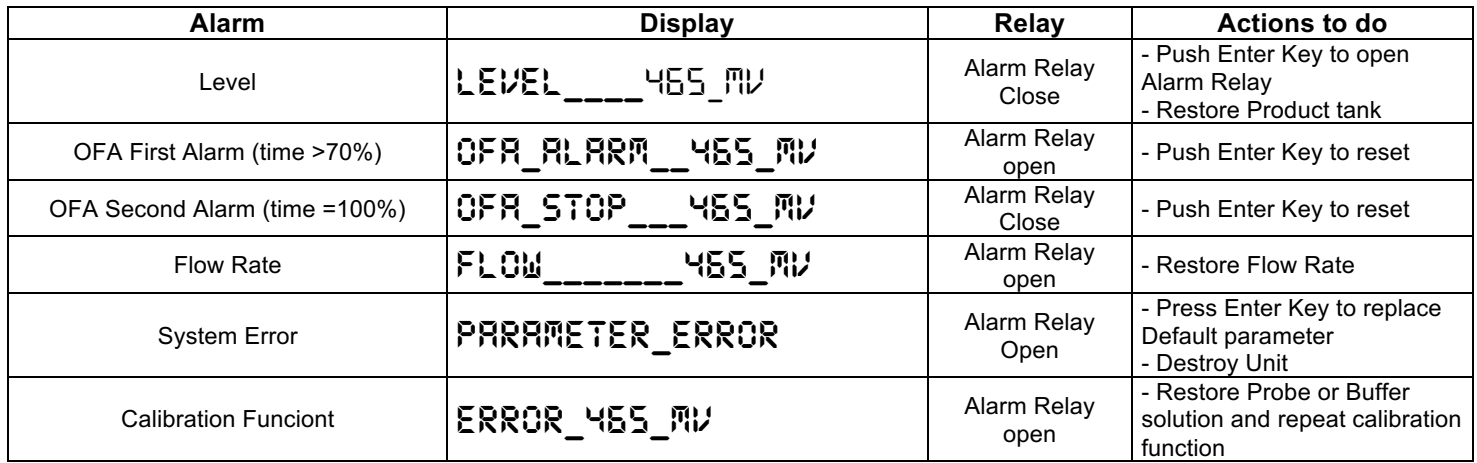

#### **Default parameters:**

- Language =  $UK$
- Set Point value= 750mV
- Dosing Method = Low
- Time  $OFA = OFF$
- Calibration =  $465mV$
- Flow Input= OFF
- 

#### To restore Default parameters run Following steps:

- Power off the unit
- Keeping Press UP and DOWN Key switch on the Power.
- The unit will flash INIT.DEFRULT\_MO
- Press up INIT.DEFRULT\_\_YES
- Enter Key to restore Default parameters.